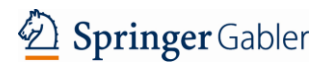

# **Anwendung der IBCS-Standards auf dynamische Dashboards**

 $\_$  ,  $\_$  ,  $\_$  ,  $\_$  ,  $\_$  ,  $\_$  ,  $\_$  ,  $\_$  ,  $\_$  ,  $\_$  ,  $\_$  ,  $\_$  ,  $\_$  ,  $\_$  ,  $\_$  ,  $\_$  ,  $\_$  ,  $\_$  ,  $\_$  ,  $\_$  ,  $\_$  ,  $\_$  ,  $\_$  ,  $\_$  ,  $\_$  ,  $\_$  ,  $\_$  ,  $\_$  ,  $\_$  ,  $\_$  ,  $\_$  ,  $\_$  ,  $\_$  ,  $\_$  ,  $\_$  ,  $\_$  ,  $\_$  ,

Ausgehend vom deutschsprachigen Raum etablieren sich die *International Business Communication Standards (IBCS)* mehr und mehr zum globalen De-facto-Standard für die Notation von Managementberichten. Doch eignet sich das Regelwerk auch für dynamische Dashboards, in deren Daten die Benutzer frei navigieren können?

**Jürgen Faisst**

"Dinge, die das Gleiche bedeuten, sollen auch gleich aussehen" lautet die Kernbotschaft von Rolf Hichert, dem Gründungsvater der IBCS-Standards, dessen Ideen inzwischen von weltweit 5000 Mitgliedern der IBCS Association in einem Creative-Commons-Projekt propagiert und weiterentwickelt werden. Dieser Forderung nach semantischer Notation kann man kaum widersprechen, ist konsistentes Aussehen doch Voraussetzung für das Erkennen von Mustern und damit der Schlüssel zu einem effektiven Berichtswesen. Und trotzdem ist bei der Gestaltung dynamischer Dashboards nach wie vor eine gewisse Zurückhaltung zu spüren. Wie sollen die im Rahmen von IBCS aufgestellten Forderungen nach einheitlichen Titeln, integrierten Legenden, fixen Kategorienbreiten und vor allem konsistenter Skalierung in Diagrammen erfüllt werden, wenn das Analysesystem – heute meist als Dashboard bezeichnet – a-priori nicht weiß, in welche Datenkonstellationen sich ein Anwender navigiert?

Zugegeben: In statischen Berichten und Präsentationen haben es die Ersteller leichter, das Regelwerk zu befolgen. Denn sie kennen den Datenkontext, über den sie berichten und können diesen bei der Gestaltung von Diagrammen und Tabellen berücksichtigen. Bei dynamischen Dashboards muss dieser Datenkontext bei der automatischen Gestaltung systemseitig berücksichtigt werden. Dazu müssen aber die erforderlichen Metadaten zur Verfügung stehen und von der verwendeten Software visuell interpretiert werden.

Im Folgenden werden wir uns genauer ansehen, was genau das bedeutet und vor welchen Herausforderungen Softwareanbieter und Dashboard-Designer stehen. Dabei erläutern wir zunächst die Metadatenproblematik und zeigen auf, dass durch die Bereitstellung von Metadaten viele IBCS-Regeln automatisiert umgesetzt werden können. Danach widmen wir uns den wenigen Regeln, deren Umsetzung noch innovative Ansätze erfordert und stellen die eine oder andere Idee dazu vor.

## **Metadatengetriebenes Layout**

Eine der bekanntesten IBCS-Notationsegeln lautet: Gefüllte, gerahmte und schraffierte Darstellung von Daten, die bereits stattgefunden haben, erst noch stattfinden müssen oder bereits erwartet werden. Damit analytische Software die Zahlen in Diagrammen und Tabellen nach dieser Regel visualisieren kann, muss sie deren Metadaten kennen. Dazu muss der zu interpretierende Datensatz das Szenario, also z.B. BU für Budget oder FC für Forecast, enthalten und es muss irgendwo hinterlegt sein, dass BU noch stattfinden muss, während FC erwartet wird. Dann kann die Software die Säulen und Balken für BU-Zahlen automatisch gerahmt und für FC-Zahlen automatisch schraffiert darstellen.

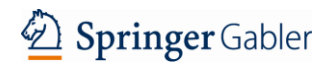

# **Controlling & Management Review WHU\***

Gleiches gilt für Abweichungen: Woher weiß die Software, wann eine positive Abweichung grün und wann rot darzustellen ist? Auch hier benötigt sie Metadaten: Im Datensatz steht sicherlich, um welche betriebswirtschaftliche Messgröße wie Bruttoumsatz oder Personalkosten es sich bei einer Zahl handelt. Nun muss für diese Messgröße noch hinterlegt sein, ob mehr davon gut für das Unternehmen ist, wie beispielsweise bei den Umsätzen, oder eben schlecht, wie bei den Kosten. Und schon kann die Software die richtige Abweichungsfarbe bestimmen.

 $\Box$ 

Es lassen sich also viele IBCS-Notationsregeln automatisiert anwenden, wenn die entsprechenden Metadaten zur Verfügung stehen und von der Software entsprechend visuell umgesetzt werden. Erfreulicherweise gibt es mehr und mehr Softwareprogramme, die die Metadaten-getriebene Visualisierung nach IBCS-Notation unterstützen (vergleiche IBCS Institute 2020, [www.ibcs.com/software\)](http://www.ibcs.com/software). Weitere werden folgen, wenn nur genügend Dashboard-Nutzer diesen Wunsch gegenüber ihren Softwarehäusern artikulieren.

### **Beschriftungen**

Zur einfacheren Orientierung schlägt IBCS Beschriftungsregeln für Diagramme, Tabellen und ganze Dashboards vor. Zwei dieser Beschriftungsregeln können bei dynamischen Dashboards zu Problemen führen: Standardisierte Titel sowie integrierte Legenden und Datenbeschriftungen.

Titel helfen dem Betrachter bei der Identifikation dessen, was dargestellt wird. Gerne wird in diesem Zusammenhang auch vom "Point of View" gesprochen. IBCS schlägt standardisierte Titel in der linken oberen Ecke vor, bestehend aus Berichtsentität (z.B. WHU Campus Düsseldorf), Messgröße und Einheit (z.B. Personalkosten in kEUR) sowie Zeitbezug und Szenarien (z.B. AC 2021). Wie aber soll das bei Datenmodellen mit mehr als zehn Dimensionen funktionieren, wenn ein Benutzer die Darstellung theoretisch nach jeder Kombination dieser Dimensionen filtern kann? Da die gleichzeitige Filterung nach vielen Dimensionen in der Controlling-Praxis eher selten vorkommen dürfte, hilft oft schon die Anwendung einer einfachen Regel: Dimensionen ohne Filterung oder mit ausgewähltem Gesamtknoten werden im Titel nicht angezeigt. Man könnte sich sogar überlegen, die Filtermöglichkeiten bewusst einzuschränken und damit nicht nur die Betitelung, sondern die Handhabung des Dashboards insgesamt zu vereinfachen. Und sollte der Fall vieler kombinierter Filter doch einmal auftreten, dann hilft ein Hinweis auf den unvollständigen Titel ("mehr..."), der zu einem Dialog mit allen Filtereinstellungen führt.

Externe Legenden, also die Beschriftung von Datenreihen außerhalb des eigentlichen Diagramms, haben uns Programme wie Microsoft Excel eingebrockt. Sie führen zu ständigem Hin-und-her-Sehen (Augen-Ping-Pong), weil die Beschriftungen zu weit von der Datenreihe entfernt und nur anhand der Farbkodierung zuzuordnen sind (siehe **Abbildung 1 links**). IBCS schlägt dagegen integrierte Legenden vor. Wie man in **Abbildung 1 rechts** erkennen kann, erleichtern integrierte Legenden die Identifikation einer Datenreihe und ermöglichen uns außerdem, das so bedeutsame Stilmittel Farbe für wichtigere Aufgaben zu nutzen als Legenden an Datenreihen zu knüpfen.

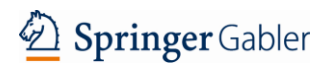

# **Controlling & Management Review WHU**

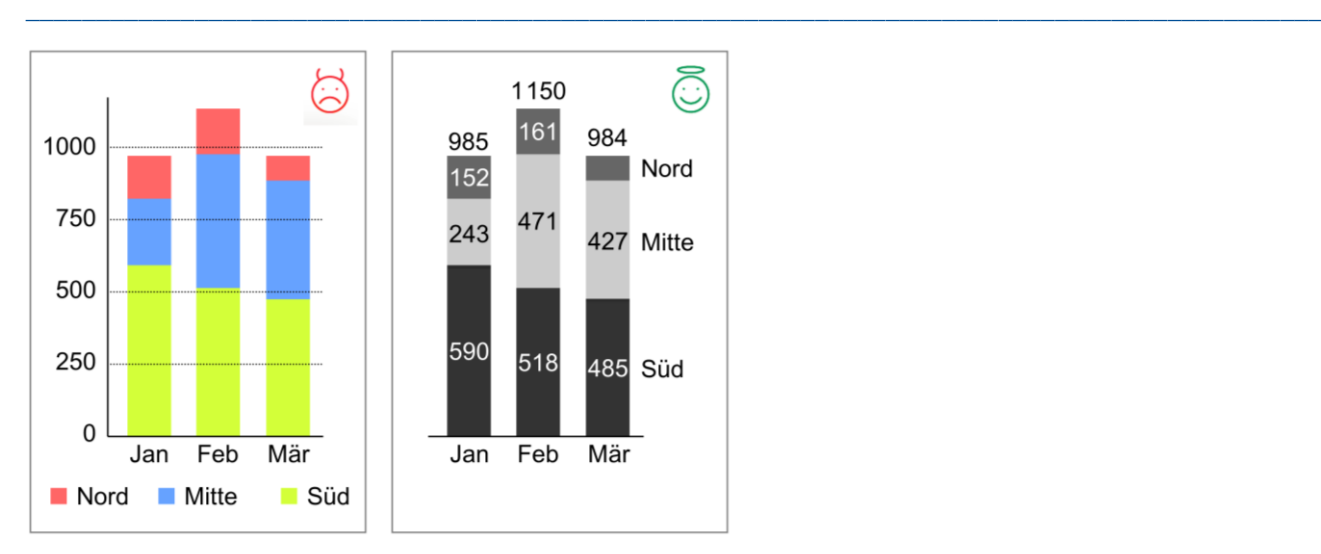

#### **Abb. 1 Gegenüberstellung externer und integrierter Legenden (Quelle: Hichert/Faisst 2019, S. 63)**

Problematisch können integrierte Legenden bei gestapelten Säulen- oder Balkendiagrammen werden, wenn eine Datenreihe Nullwerte aufweist, wenn also beispielsweise der März-Wert für die Region Mitte Null wäre. Hierfür lassen sich aber visuelle Lösungen finden, so z.B. ein horizontaler Strich und dessen Beschriftung an der Stelle, wo der Wert normalerweise stünde. Das funktioniert auch bei mehreren fehlenden Werten.

## **Konsistente Skalierung**

Dass abgeschnittene Achsen bzw. verkürzte Säulen und Balken zu falscher visueller Wahrnehmung führen, ist spätestens seit Edward Tufte bekannt (vergleiche Tufte 2011, S. 53ff) und inzwischen allgemein akzeptiert. Darüber sollten wir also nicht sprechen müssen. Aber dass Diagramme mit derselben Maßeinheit auch gleich skaliert werden müssen – zumindest diejenigen, die man auf einen Blick sieht, scheint noch nicht ganz so selbstverständlich zu sein. Immerhin haben populäre Softwareprogramme wie Tableau und Power BI damit so ihre Schwierigkeiten. Dabei wäre die Lösung relativ naheliegend: Liegt zwischen den Zahlen von zwei darzustellenden Diagrammen ein Größenfaktor kleiner 10, dann sollten sie gleich skaliert werden. Bei einem Faktor zwischen 10 und etwa 30 kann man die Diagramme über das in **Abbildung 2** gezeigte Skalierungsband miteinander verknüpfen. Das wirkt wie ein Vergrößerungsglas. Und bei einem Faktor von über 30 sollte man das zweite Diagramm völlig anders aussehen lassen (z.B. mit einem blauen Hintergrund versehen), damit niemand auf die Idee kommt, derartige Diagramme miteinander zu vergleichen.

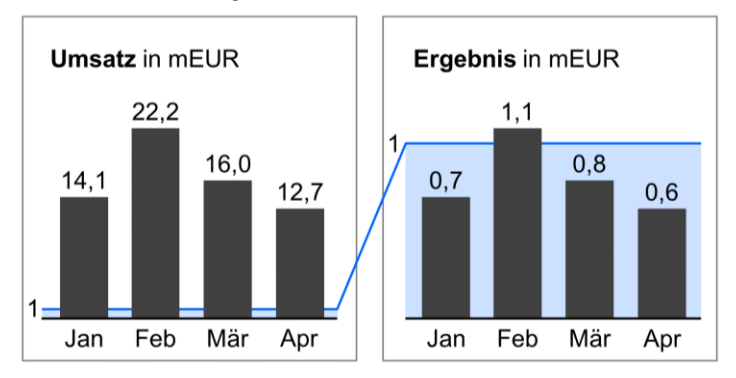

#### **Abb. 2 Skalierungsband (Quelle: Hichert/Faisst 2019, S. 136)**

Als weitere Hilfe könnte man Diagrammen mit größeren Werten einfach mehr Platz einräumen als Diagrammen mit kleineren Werten. Wenn man doch weiß, dass das Ergebnis immer nur einen Bruchteil des Umsatzes ausmacht,

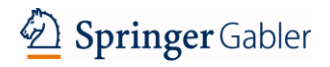

# **Controlling & Management Review WHU**

warum bekommt das Umsatzdiagramm dann nicht entsprechend mehr Platz als das Ergebnisdiagramm? Oder warum sortiert man die vielen gleichartigen Diagramme für Produkte oder Niederlassungen in sogenannten Small Multiples nicht nach der Größe und räumt der obersten Reihe mit großen Diagrammen dynamisch mehr Platz ein als der untersten Reihe mit den kleinen Diagrammen?

 $\Box$ 

## **Fixe Kategorienbreiten**

Die meisten analytischen Softwareprogramme machen die Kategorienbreite von Diagrammen – und damit auch die Säulen- und Balkenbreite – vom zur Verfügung stehenden Platz abhängig. Wird in einem Säulendiagramm beispielsweise nur zwei Monate gezeigt, dann füllen zwei ultrafette Säulen das ganze Diagramm aus (siehe **Abbildung 3 oben**), während die zwölf Säulen im Dezember deutlich schmaler ausfallen. Das mag einfach zu programmieren sein, aber für die visuelle Wahrnehmung ist das schlecht, weil die sich ändernden Monatsbreiten die Mustererkennung stören. Wenn man doch weiß, dass es am Ende des Jahres zwölf Monatskategorien sein werden, warum sieht man diese dann nicht von Anfang an vor? Und wenn für die späteren Monate noch keine Werte vorliegen, dann bleiben diese Kategorien eben leer. Oder besser noch, man füllt sie mit Plan- oder Forecast-Werten, wie in **Abbildung 3 unten** dargestellt. Das Argument, der Anwender könne ja beliebige Monate selektieren und darstellen lassen, zählt nicht: Warum sollte man Februar, August und November auswählen und nebeneinander auf einer Zeitachse darstellen?

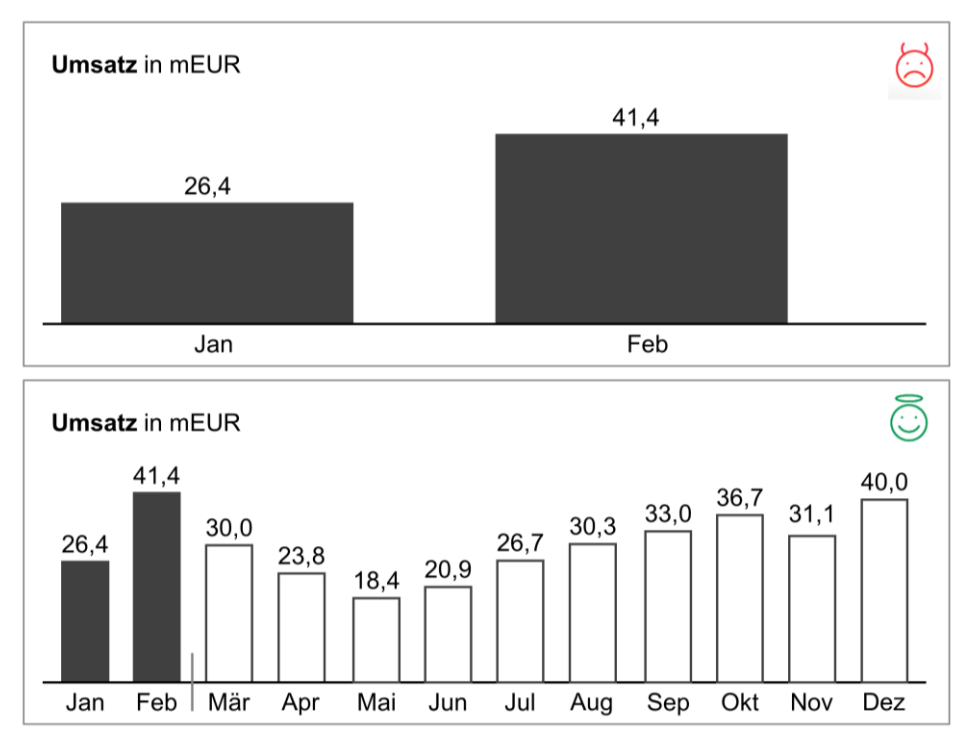

#### **Abb. 3 Fixe Kategorienbreiten bei Säulendiagrammen (Quelle: Eigene Darstellung)**

Auch bei Balkendiagrammen (mit vertikaler Achse) lassen sich fixe Kategorienbreiten durchhalten. Beispielsweise könnten man die Balken nach Größe sortieren und eine feste Anzahl Balken zeigen, also beispielsweise die Top Ten und den "Rest". Klickt man auf den Restbalken, so gelangt man zu den darin zusammengefassten Elementen.

## **Business Responsive Design**

Abschließend werfen wir noch einen Blick auf eine Problematik, die es bei starren Berichten und Präsentationen gar nicht gibt: die Notwendigkeit zur Darstellung einer Analyse auf verschiedenen Endgeräten mit unterschiedlich großen Bildschirmen. Bei Benutzeroberflächen im Web versucht man, den darzustellenden Inhalt je nach Endgerät

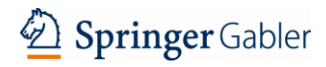

# **Controlling & Management Review WHU**

unterschiedlich anzuordnen (Responsive Design): Je kleiner der Bildschirm, desto mehr Inhalt wird auf zusätzliche Seiten verschoben, zu denen man "wipen" oder "scrollen" kann. Die Reorganisation der Inhalte geschieht dabei allein nach Layout-technischen Kriterien.

 $\_$  ,  $\_$  ,  $\_$  ,  $\_$  ,  $\_$  ,  $\_$  ,  $\_$  ,  $\_$  ,  $\_$  ,  $\_$  ,  $\_$  ,  $\_$  ,  $\_$  ,  $\_$  ,  $\_$  ,  $\_$  ,  $\_$  ,  $\_$  ,  $\_$  ,  $\_$  ,  $\_$  ,  $\_$  ,  $\_$  ,  $\_$  ,  $\_$  ,  $\_$  ,  $\_$  ,  $\_$  ,  $\_$  ,  $\_$  ,  $\_$  ,  $\_$  ,  $\_$  ,  $\_$  ,  $\_$  ,  $\_$  ,  $\_$  ,

Beim Responsive Design von Dashboards empfehlen wir dagegen dringend, die Bedeutung des Inhalts beim Responsive Design zu berücksichtigen – wir nennen das Business Responsive Design. Die Abweichungsanalyse einer Erfolgsrechnung würde man beispielsweise auf einem Computerbildschirm großzügig mit jeweils einem Wasserfall für Plan und Ist, dem zugehörigen Abweichungswasserfall und einem relativen Abweichungsdiagramm darstellen (siehe **Abbildung 4 oben**). Und auf dem kleineren Bildschirm eines Tablets oder Smartphones? Kaum brauchbar wäre es, wenn die Abweichungsanalyse nun auf mehrere Seiten verteilt würde. Viel besser wäre es dagegen, einen infolge des fehlenden Platzes zwar reduzierten, aber nach wie vor auf einer Seite zusammengefassten Bericht zu gestalten. In **Abbildung 4 unten links** wird die Tablet-Lösung gezeigt: Die beiden Wasserfälle mit Absolutwerten werden durch schlichte Tabellenspalten ersetzt.

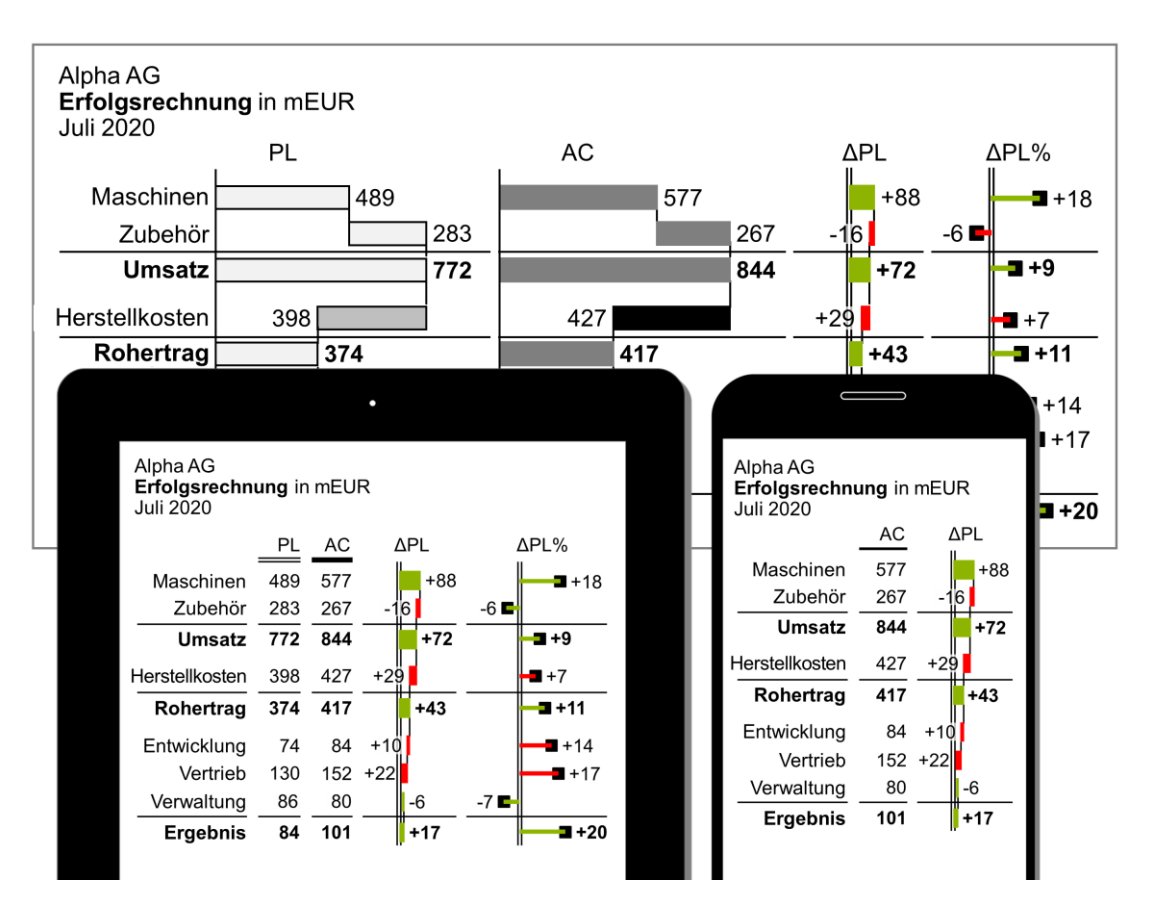

#### **Abb. 4 Business Responsive Design (Quelle: Eigene Darstellung)**

Und beim Smartphone wäre es vermutlich am besten, man würde die Istzahlen als Tabellenspalte beibehalten und daneben den Wasserfall mit den absoluten Abweichungen zeigen, wie es in **Abbildung 4 unten rechts** zu sehen ist. So kann man nach wie vor analysieren, welche Position der Erfolgsrechnung wieviel zur Ergebnisabweichung beigetragen hat.

#### **Zusammenfassung**

Eine einheitliche Notation, wie sie von den IBCS-Standards vorgeschlagen wird, hilft nicht nur beim schnelleren und besseren Verständnis von statischen Berichten und Präsentationen, sondern auch bei dynamischen Dashboards.

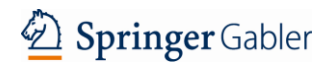

# **Controlling & Management Review WHU\***

Dafür ist es allerdings erforderlich, dass das Dashboard nicht nur die reinen Zahlen, sondern auch deren Metadaten interpretiert und automatisch die semantisch richtige Notation anwendet. Und auf der Suche nach praktikablen Lösungen für die verbleibenden Herausforderungen bei der Beschriftung, Skalierung und Allokation des zur Verfügung stehenden Platzes sollten Designer und Software-Entwickler auch mal die Controller befragen. Ein paar ihrer Antworten haben wir hier vorgestellt.

 $\Box$ 

#### **Literatur**

- Hichert, R./Faisst, J. (2019): Gefüllt, gerahmt, schraffiert Wie visuelle Einheitlichkeit die Kommunikation mit Berichten, Präsentationen und Dashboards verbessert, München.
- Hichert R./Faisst, J./et al (2017): International Business Communication Standards (IBCS Version 1.1), Charleston.
- Tufte, E. (2011): The Visual Display of Quantitative Information, Second Edition, Cheshire.
- IBCS Institute (2020): IBCS® Certified Software, [https://www.ibcs.com/software,](https://www.ibcs.com/software) (letzter Abruf: 28.12.2020).

#### **Angaben zu Autor/en**

Dr. Jürgen Faisst setzt sich als geschäftsführender Partner des HICHERT+FAISST IBCS Institute und Geschäftsführer der IBCS Association für eine einheitliche visuelle Sprache im Reporting ein. [juergen.faisst@ibcs.com](mailto:juergen.faisst@ibcs.com)

#### **Autorenfoto**

*(Bitte stellen Sie uns die Autorenfotos im Porträtfoto-Format per Mail als separate Datei mit 300 dpi Mindestauflösung zur Verfügung.)*